# Indeed AM GetLog

Приложение Indeed AM GetLog предназначено для локального и удаленного сбора программных логов продуктов компании Indeed.

## Информация

Indeed AM GetLog расположен: indeed AM\logging\IndeedAM.GetLog.exe

#### Подключение к компьютеру

Для подключения к компьютеру выполните следующие действия:

1. В поле Computer введите имя или ip-адрес удаленного компьютера. Для подключения к локальному компьютеру введите localhost или ip-адрес 127.0.0.1.

2. Нажмите Connect для соединения с указанным компьютером. После установки соединения станет доступна кнопка включения/отключения логов (Enable Log/Disable Log), кнопка получения логов (Get Log), кнопка перехода к дополнительным настройкам (Advanced Settings ) и кнопка отключения (Disconnect).

## Информация

Для установки подключения к удаленному компьютеру под управлением Windows Vista и выше убедитесь в том, что на удаленном компьютере запущена и не заблокирована служба Инструментарий управления Windows (WMI) (Windows Management Instrumentation (WMI).

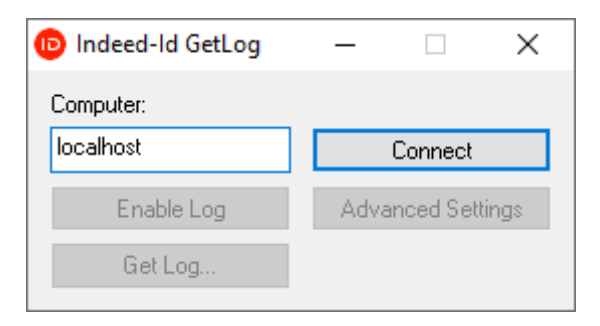

#### Включение, отключение и сбор логов

### Информация

Запись лог-файлов по умолчанию осуществляется в каталог \WINDOWS\System32\LogFiles\Indeed-Id. Для доступа к лог-файлам удаленного компьютера по умолчанию используется сетевой каталог ADMIN\$\System32\LogFiles\Indeed-Id. Каталог для записи логов задается опцией Use alternative location в разделе Advanced Settings.

#### Для включения и отключения логов выполните следующие действия:

- 1. Выполните подключение к компьютеру.
- 2. Для включения логов нажмите **"Enable Log"**.
- 3. Если сбор логов требуется для выявления причин проблемной ситуации, выполните необходимые действия для воспроизведения проблемы.
- 4. Для отключения логов нажмите **"Disable Log"**.
- 5. Для получения логов нажмите **"Get Log...".**
- 6. Укажите каталог для сохранения **zip-архива** и нажмите **"Сохранить"**.
- 7. Для отключения от компьютера нажмите **"Disconnect"** и закройте приложение.

#### Дополнительные настройки

Для перехода к дополнительным настройкам нажмите "Advanced Settings" в главном окне Indeed AM GetLog. В окне "Advanced Settings" доступны следующие настройки:

- Max. log size (bytes) максимальный размер в байтах всех файлов в каталоге. Значение по умолчанию – 1Гб. При достижении указанного значения содержимое каталога будет автоматически удалено, за исключением файлов логов, время изменения которых не превышает значение поля Max. log file age.
- Max. log file age (s) "возраст" файла лога в секундах. Если размер логов в каталоге превысил значение Max. log size, то из каталога будут удалены все файлы, дата изменения которых старше значения указанного в Max.log file age.
- $\bullet$  Cleaner interval (s) интервал проверки размера каталога с логами в секундах. Значение по умолчанию – 1 час (3600 секунд).
- **Activity checking period (ms)** интервал проверки активности логирования в миллисекундах. Прежде, чем начать запись логов, компонент Indeed AM (например, Indeed AM Enterprise Single Sign-On) проверит, включено ли на рабочей станции логирование. По умолчанию интервал проверки составляет 1 минуту (60 000 миллисекунд).
- **Enable log cycling** режим циклической записи логов. Если опция включена, то логи каждого процесса будут записываться согласно заданным настройкам по количеству файлов и размеру.
	- $\circ$  Max. size of a log file (bytes) максимальный размер лог-файла в байтах. Значение по умолчанию – 10Мб (1000000 байт). При достижении заданного размера содержимое файла перезапишется новыми данными.
	- $\circ$  Max. number of saved log files максимальное количество сохраняемых логфайлов. Значение по умолчанию – 5, без учета текущего записываемого файла. Если установленное количество файлов превышено, самый ранний удалится, а запись логов продолжится во вновь созданный файл.
- Use alternative location альтернативный каталог записи логов. Если опция выключена, логи записываются в каталоги по умолчанию:
	- Локальный путь: \WINDOWS\System32\LogFiles\Indeed-Id
	- © Сетевой путь: ADMIN\$\System32\LogFiles\Indeed-Id

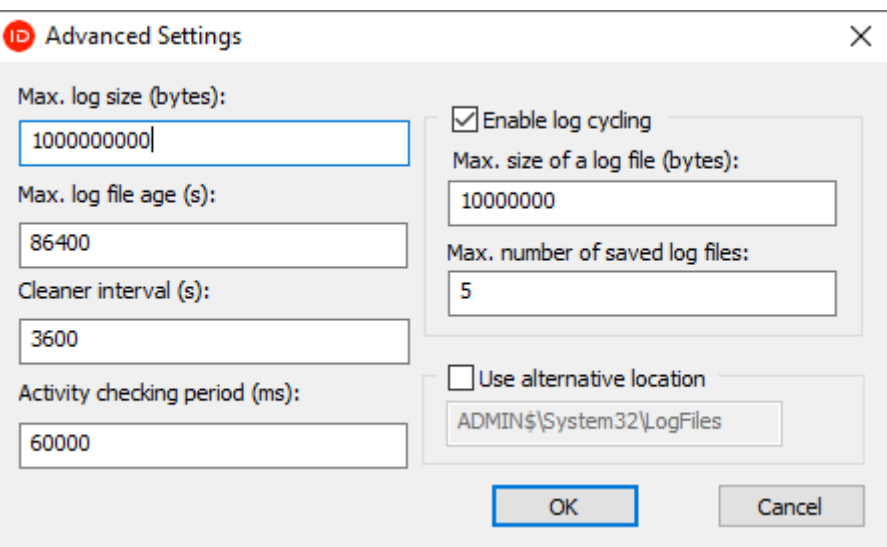